### **BAB III**

### **METODOLOGI DAN PERANCANGAN SISTEM**

Bab ini menjelaskan metode penelitian yang di gunakan dalam skripsi yang berjudul yang berjudul "Sistem Pendukung Keputusan Dalam Menentukan Pemilihan Karyawan Terbaik Menggunakan Metode *Simple Additive Weighting*".

## **3.1 Kerangka Penelitian**

Penulis telah membuat kerangka penelitian berikut sebagai dasar untuk melakukan tahapan penelitian :

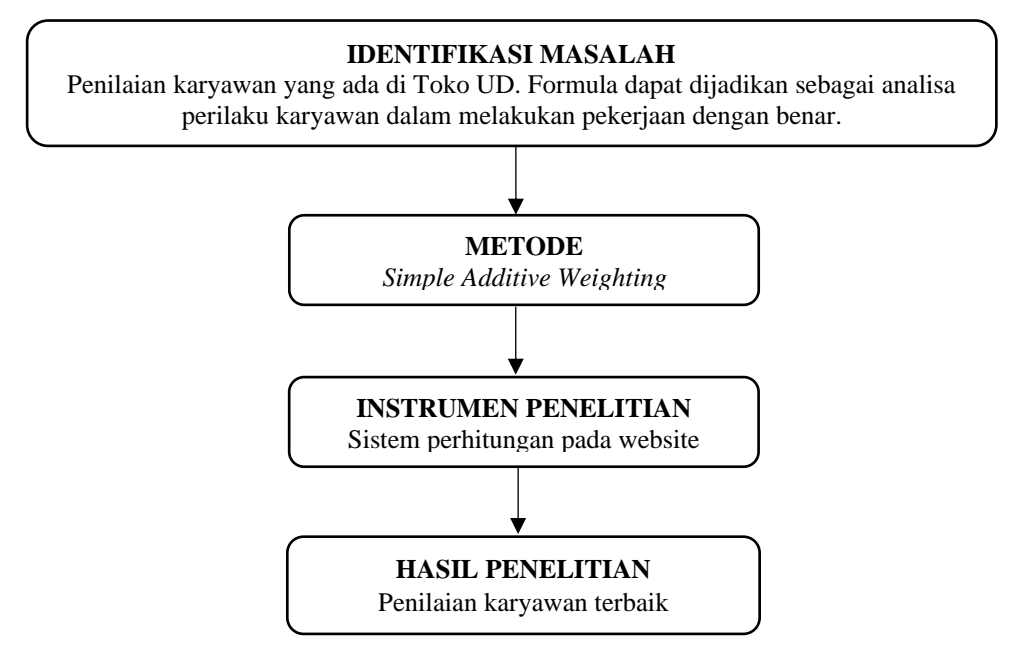

**Gambar 3. 1 Kerangka Penelitian**

Bedasarkan Gambar 3.1 Merupakan kerangka penelitian yang dibuat penulis sebelumnya akan dibahas dalam penjelasan ini :

1. Identifikasi Masalah

 Penulis menemukan masalah yang terkait dengan jumlah data penilaian karyawan yang dilakukan pelanggan di Toko UD. Formula, yang dapat diolah atau digunakan untuk mendapatkan informasi tentang pola penilaian karyawan.

2. Metode

 Dalam penelitian ini, penulis menggunakan Algoritma *Simple Additive Weighting*. Tujuan penggunaan algoritma ini adalah untuk menganalisis pola penilaian karyawan dengan menemukan hubungan antara admin dan karyawan.

3. Instrumen Penelitian

 Penulis menggunakan alat penelitian untuk mengolah data transaksi Toko H. Hadi. Instrumen ini menggunakan sistem perhitungan yang dapat diakses melalui *website*.

4. Hasil Penelitian

 Penulis ingin mengumpulkan data tentang pola pembelian pelanggan, yang dapat digunakan sebagai dasar untuk membuat strategi bisnis.

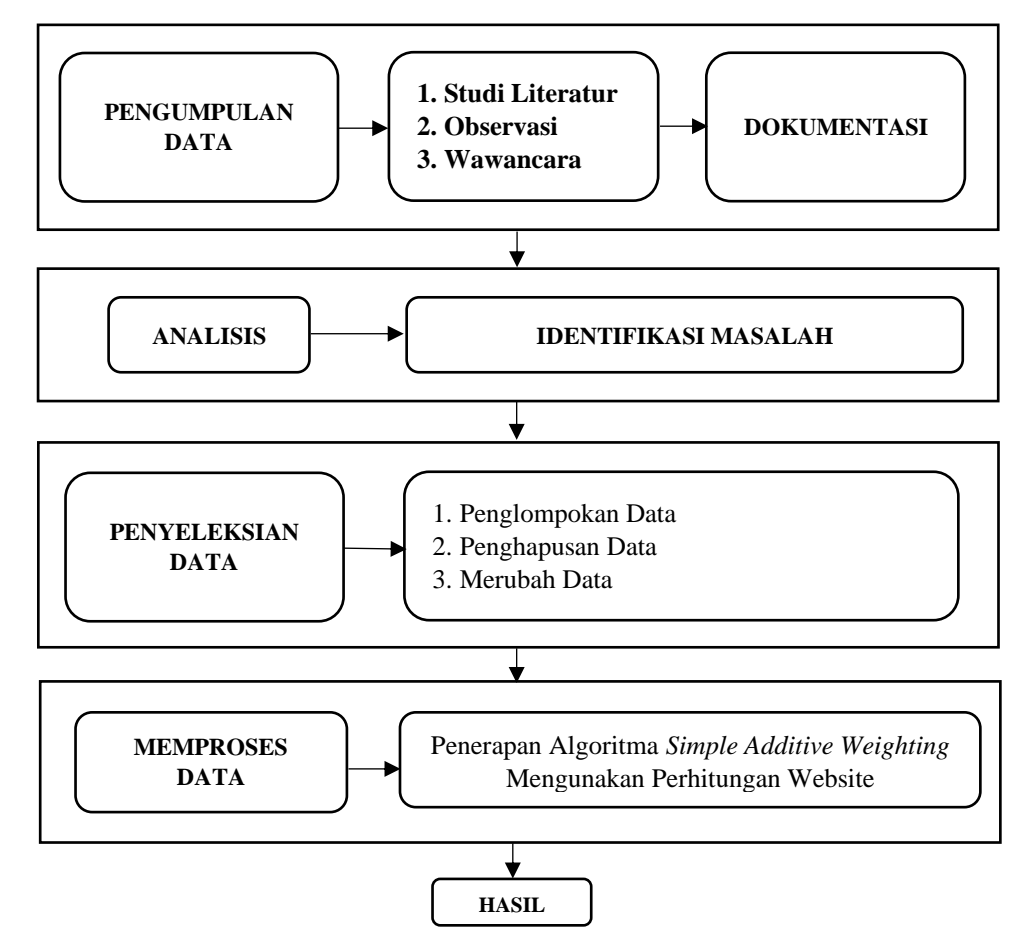

### **3.2 Tahap Penelitian**

**Gambar 3. 2 Tahapan Penelitihan**

Bedasarkan Gambar 3.2 di atas merupakan sebagai berikut ini adalah penjelasan maksud pada tahapan penelitian di atas :

1. Pengumpulan Data

Penulis memulai dengan proses pengumpulan data. Observasi, dokumentasi, dan wawancara digunakan untuk mengumpulkan data utama. Tambahan pula, penulis mengumpulkan data sekunder melalui penelitian literatur.

2. Analisa Data

Selain itu, penulis menganalisis data yang dikumpulkan. Penulis dalam analisis tersebut mengidentifikasi masalah dan menemukan solusinya, serta menerapkan algoritma untuk mengelola data.

3. Penyeleksian Data

Pada tahap ketiga, data yang akan dipilih harus berisi data transaksional. Penulis mengumpulkan data dengan mengklasifikasikannya sesuai dengan apa yang mereka miliki, menghapus data yang tidak digunakan dalam penelitian, dan kemudian menggunakan data terbaru yang telah dimodifikasi untuk menggunakan instrumen hasil penelitian yang digunakan oleh penulis dalam penelitian ini.

4. Memproses Data

Untuk langkah ini, penulis menerapkan Algoritma *Simple Additive Weighting* ke dalam system perhitungan yang sudah dibuat di *Website*. Tujuan dari penggunaan ini adalah untuk mengidentifikasi hubungan antara nilai minimum dukungan dan nilai minimum kepercayaan dari data yang telah diolah.

5. Hasil

Pada tahap terakhir, penulis mengumpulkan data tentang hubungan antara dua atau lebih itemset dari data penilaian saat ini. Analisis kinerja karyawan, juga dikenal sebagai analisis keputusan, dapat digunakan untuk menentukan hasil.

#### **3.3 Kebutuhan Fungsional**

Dengan mempertimbangkan latar belakang masalah yang telah disebutkan sebelumnya, penelitian ini membutuhkan instrumen atau alat pendukung untuk memastikan bahwa penelitian ini dapat dilakukan dengan lancar.

## **3.3.1 Peralatan**

Peralatan yang diperlukan untuk penelitian ini mencakup perangkat keras dan perangkat lunak. Berikut ini adalah beberapa instrumen yang diperlukan untuk penelitian ini :

a.Perangkat Lunak

Beberapa perangkat lunak yang diperlukan dalam penelitian ini meliputi :

- 1. *Microsoft Office Word* Perangkat lunak ini berfungsi untuk menulis laporan hasil penelitian.
- 2. *Microsoft Office Excel* Perangkat lunak ini befungsi untuk pencatatan transaksi absensi dari Toko UD. Formula.
- 3. *Xampp* perangkat lunak ini digunakan sebagai *Web Sever LocalHost.*
- 4. *Microsoft Edge* Perangkat lunak ini digunakan sebagai *Web Browser.*
- 5. *Visual Studio Code* Perangkat lunak ini digunakan penulis untuk merancang dan membangun program *website* perhitungan *Simple Additive Weighting.*
- 6. Sistem Operasi *Windows* 10.
- b. Kebutuhan Non Fungsional

Beberapa perangkat non fngsional yang diperlukan dalam penelitian ini meliputi :

- 1. *Processor Intel(i3) 2120*
- 2. Layar Monitor *12".*
- 3. *RAM 8Gb.*
- *4. Hardiks 500Gb*
- 5. SSD 240GB
- *6. Keyboard*

## **3.4 Perancangan Proses**

Untuk membangun sistem yang membantu pengambilan keputusan dalam menentukan karyawan yang paling efektif dengan menggunakan metode agregasi sederhana, diperlukan beberapa tahap desain yang kemudian sistemnya dapat lebih mudah dipahami dan memahami oleh pengguna. Sistem akan dibangun dengan dua tingkat pengguna owner dan admin. Untuk rincian lebih lanjut, akan dibuat diagram alur sistem dan DFD *Data Flow Diagram* sebagai berikut.

#### **3.4.1 Flowchart Admin**

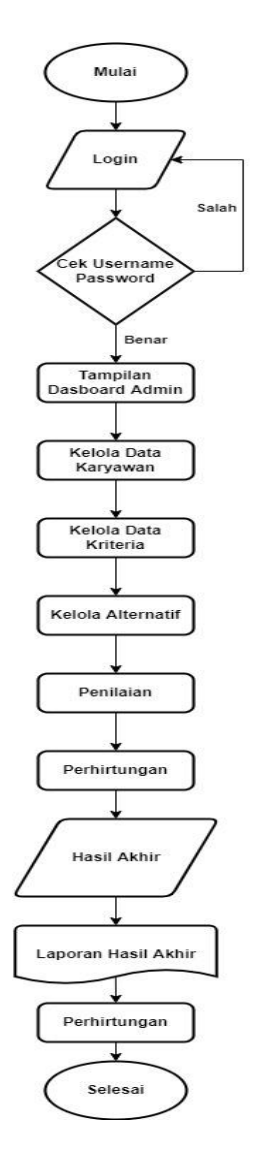

**Gambar 3. 3 Flowchart Admin**

Bedasarkan Gambar 3.3 di atas adalah, Diagram alur admin saat pertama kali masuk ke sistem ini, admin harus memasukkan username dan password untuk login ke dashboard admin; jika masukannya benar, maka mereka akan masuk ke dashboard admin, tetapi jika masukannya salah, mereka akan kembali ke menu login dan diminta untuk memasukkan username dan password yang benar. Setelah masuk ke dashboard admin, admin dapat mengelola data pengguna, data kriteria, dan sebagainya. Selain itu, dalam penelitian ini, peneliti akan mengelola subkriteria, melakukan evaluasi terhadap alternatif yang ada, mengamati hasil perhitungan, dan menyusun laporan akhir berdasarkan hasil tersebut.

#### **3.4.2 Flowchart Owner**

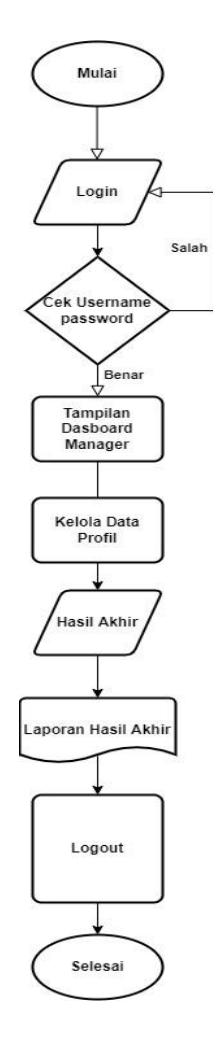

**Gambar 3. 4 Flowchart Owner**

Pada Gambar 3.4 Dalam Flowchart sistem ini, untuk masuk ke dalam sistem, pemilik harus terlebih dahulu melakukan login dengan memasukkan username dan password. Kemudian, sistem akan memeriksa apakah username dan password yang dimasukkan benar atau tidak. Jika benar, sistem akan masuk ke dashboard pemilik. Namun, jika salah, sistem akan kembali ke menu login dan pemilik harus memasukkan username dan password yang benar kembali. Pada dashboard pemilik, terdapat beberapa menu yang dapat diakses, yaitu pengelolaan data profil di mana pemilik dapat mengubah username dan password mereka. Setelah itu, pemilik dapat melihat hasil akhir perhitungan dan mencetak laporan hasil akhir dari menu lain.

#### **3.4.3 Diagram Konteks**

Diagram Konteks adalah representasi desain awal yang memberikan gambaran ringkas tentang tampilan dan fungsionalitas sistem atau aplikasi.

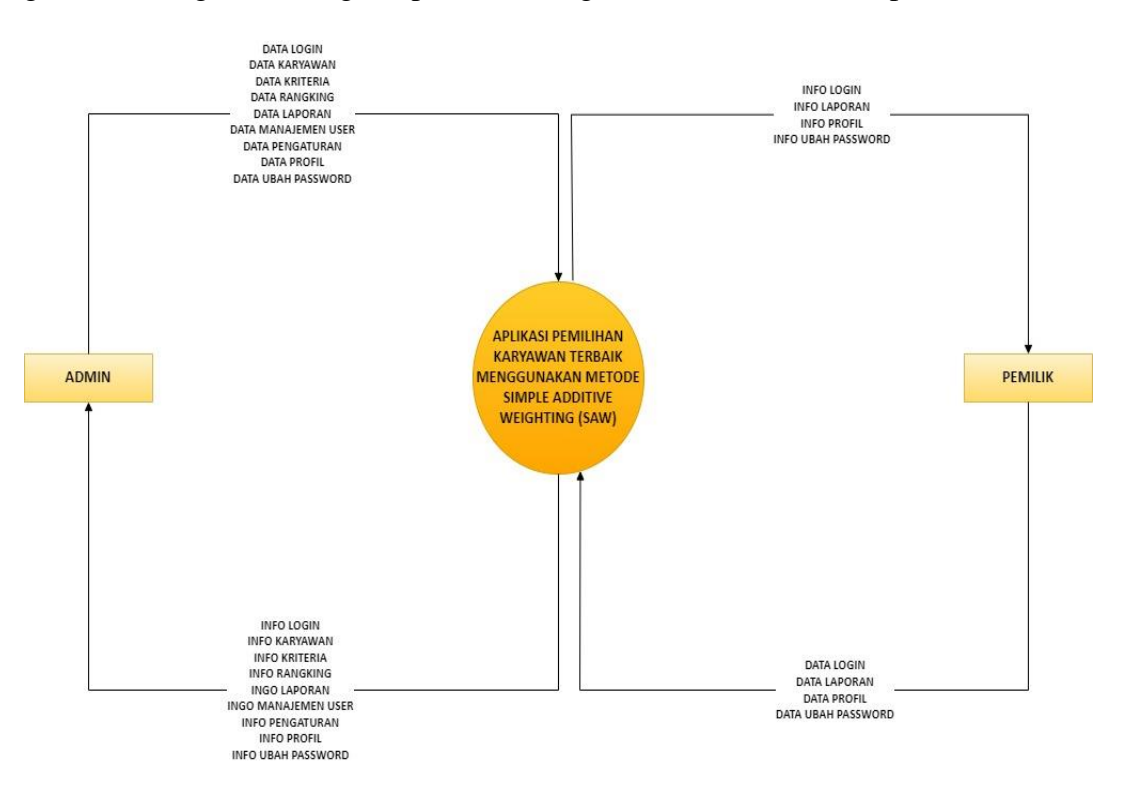

**Gambar 3. 5 Diagram Konteks**

Gambar 3.5 adalah Diagram Konteks dari sistem pendukung pengambilan keputusan dalam menentukan karyawan terbaik. Pada sistem ini terdapat dua entitas, yaitu Admin dan Owner. Admin dapat melakukan login, mengelola data karyawan, mengelola data kriteria, data peringkat, data laporan, pengelolaan data, pengaturan data profil, dan mengganti kata sandi. Sedangkan Owner dapat melakukan login, mengelola data profil, melihat data profil, melihat hasil akhir, dan mencetak laporan. Petugas dapat melakukan login, mengelola data profil, memasukkan alternatif dan penilaian, serta melihat data profil, hasil akhir, dan mencetak laporan.

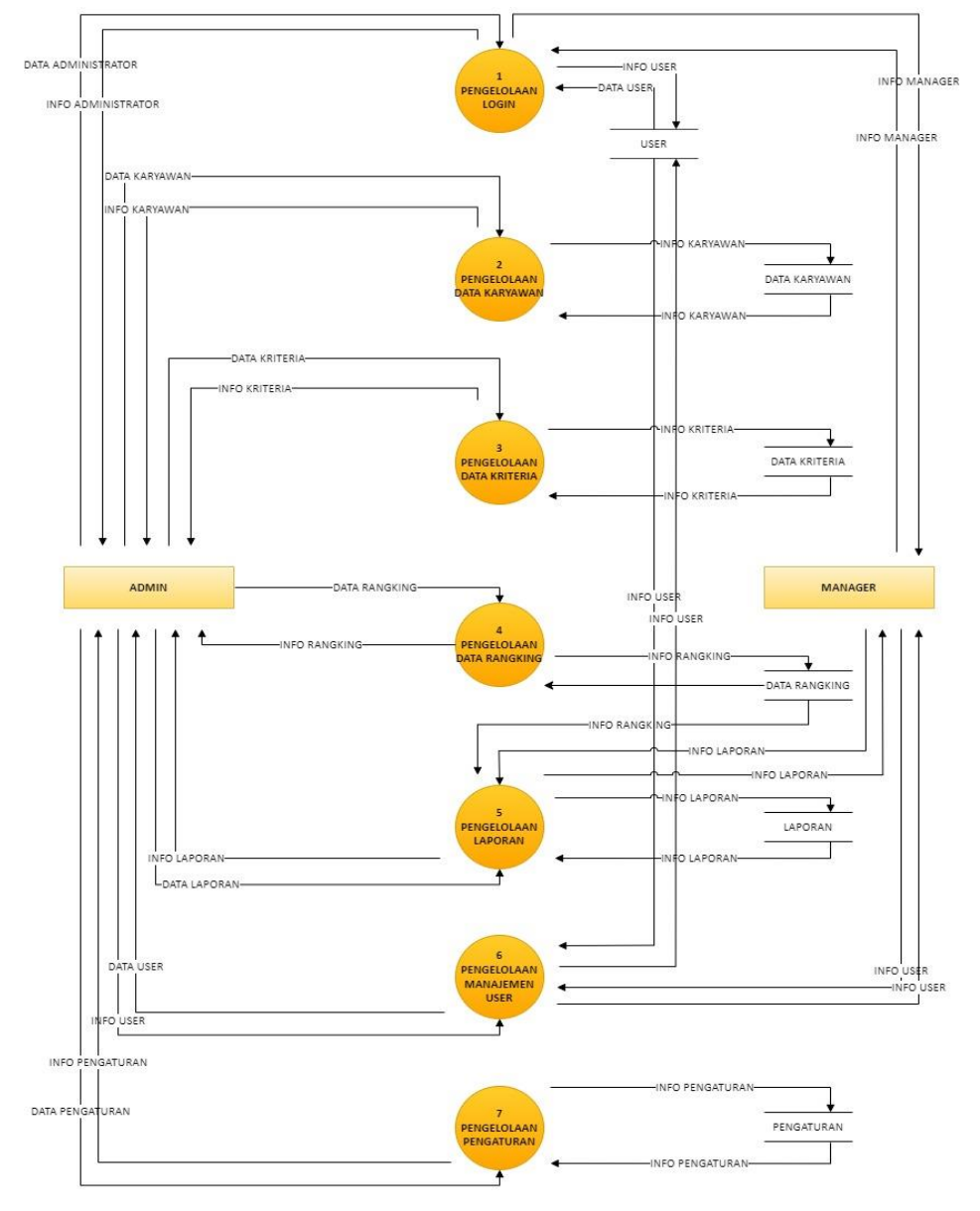

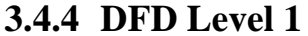

**Gambar 3. 6 DFD Level 1**

Bedasarkan Gambar 3.6 di atas adalah menjelaskan mendalam lagi proses alir data, admin menambahkan data kriteria baru kemudian di simpan di pada tabel kriteria kemudian sistem akan memberikan hak akses untuk kriteria baru untuk login, pada sistem ini ada dua level user yakni admin, Owner. Kemudian admin menginputkan data kriteria, data karyawan, data user, data laporan, data pengaturan yang kemudian data akan di simpan di data store masing-masing, begitupun juga petugas juga dapat menginputkan altrenatif dan penilaian . Selanjutnya data tersebut dikirimkan ke database penilaian kemudian akan lakukan perhitungan oleh sistem, setelah dilakukan perhitungan data akan dikirim ke sistem hasil akhir yang mana selanjutnya akan menghasilkan sebuah keputusan hasil dan laporan hasil akhir bisa dilihat dan di cetak oleh admin dan owner.

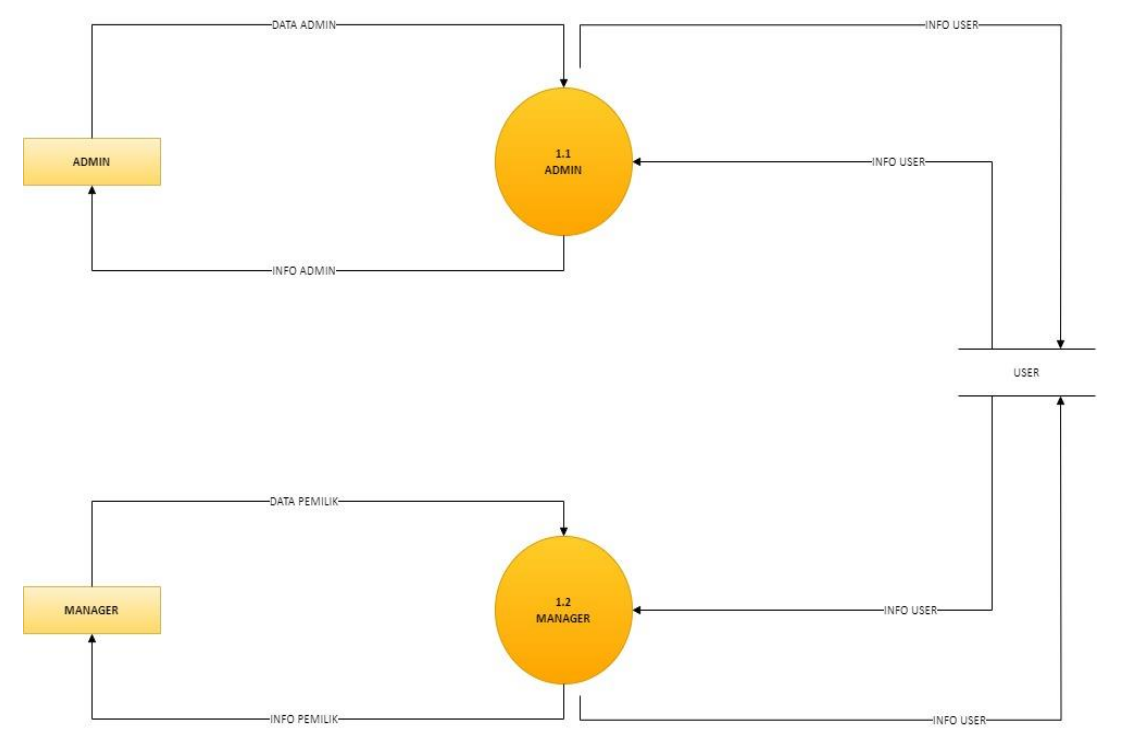

### **3.4.5 DFD Level 2 Proses 1**

#### **Gambar 3. 7 DFD Level 2 Proses 1**

Bedasarkan Gambar 3.7 ini adalah menjelaskan login user dan admin dimana proses penyimpanan atau info user atau admin akan login sesuai data masing masing.

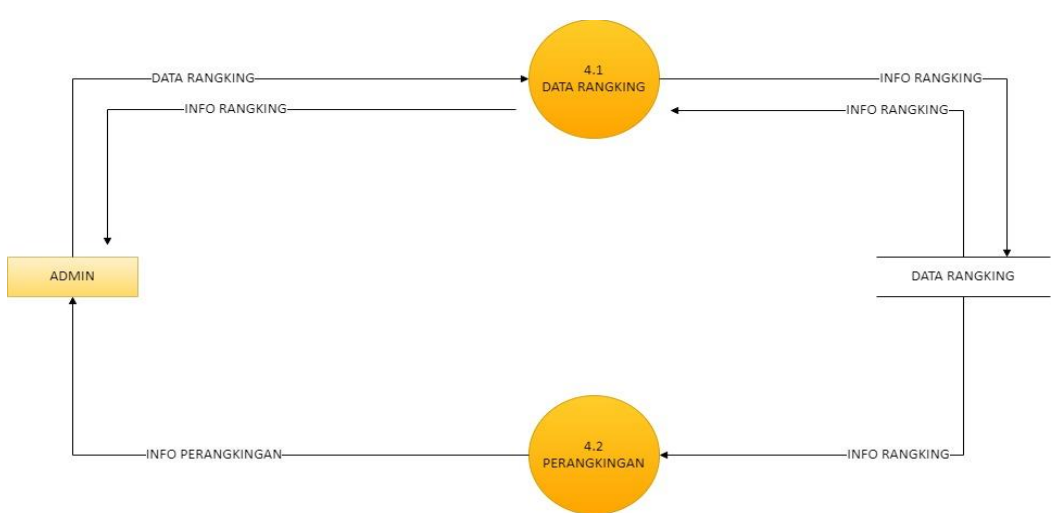

## **3.4.6 DFD Level 2 Proses 4**

#### **Gambar 3. 8 DFD Level 2 Proses 4**

Bedasarkan Gambar 3.8 ini adalah menjelaskan login user dan admin dimana proses data rangking atau admin dapat melihat informasi perangkingan sesuai data masing masing.

## **3.4.7 DFD Level 2 Proses 5**

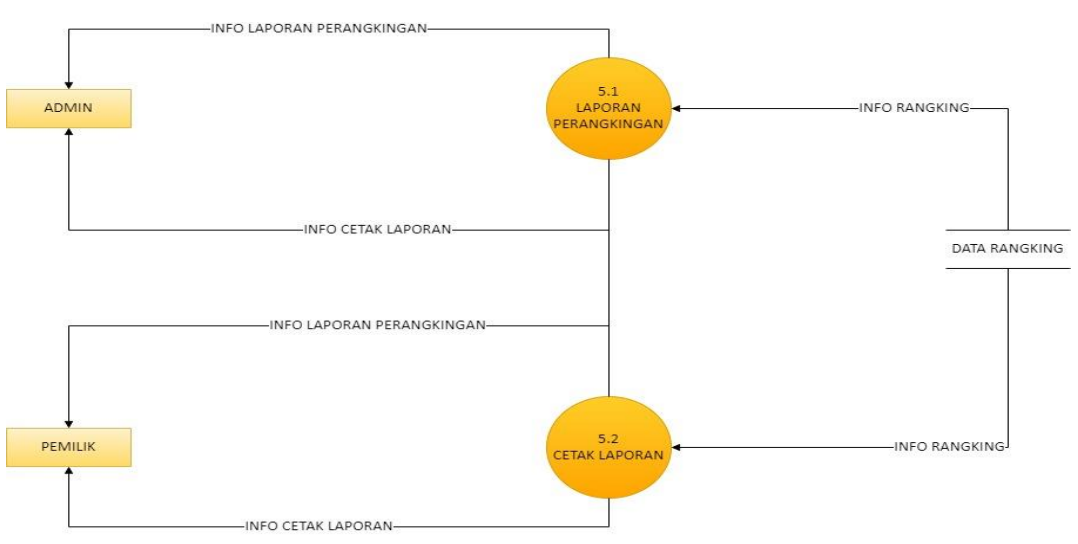

#### **Gambar 3. 9 DFD Level 2 Proses 5**

Bedasarkan Gambar 3.9 adalah menjelaskan user dan admin dimana proses cetak laporan atau owner saja yang dapat mencetak laporan sehinga admin hanya dapat menginput dapat melihat informasi perangkingan sesuai data masing masing.

# **3.4.8 DFD Level 2 Proses 7**

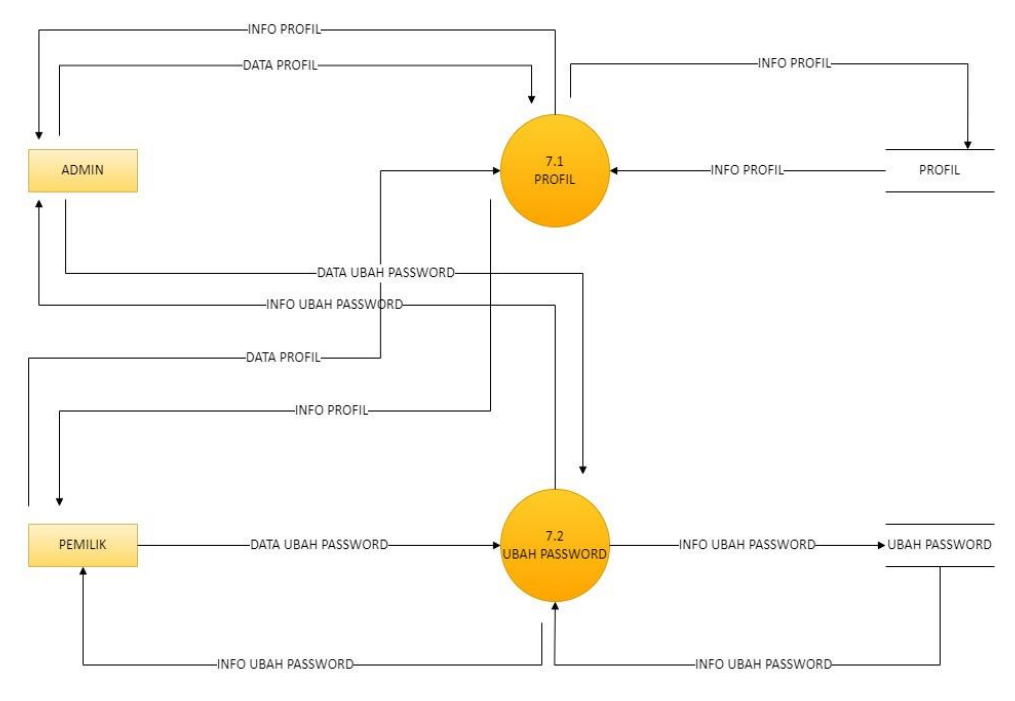

### **Gambar 3. 10 DFD Level 2 Proses 7**

Pada Gambar 3.10 merupakan gambaran profil admin dan owner, dapat melakukan ubah password dan data yang telah di ubah akan disimpan di database.

## **3.5 Perancangan Basis Data**

Desain data adalah Perancangan database adalah proses penting dalam pembuatan sistem atau aplikasi karena desain data yang tepat membuat penyimpanan dan akses data menjadi lebih efisien dan memastikan integritas data. Perancangan database melibatkan penelitian tentang objek data, desain skema data, perancangan database, dan pembuatan hubungan antar tabel Desain data melibatkan pembuatan model data yang merinci entitas (objek atau konsep) yang akan direkam dalam basis data, serta atribut (properti atau informasi) yang terkait dengan entitas tersebut. Model data dapat berbentuk model entitas-relasi (ER), model konseptual, atau model lainnya sesuai kebutuhan Ini mencakup pemilihan jenis data yang akan digunakan untuk mewakili informasi, seperti teks, angka, tanggal, dan sebagainya. Selain itu, struktur data juga mencakup hierarki dan relasi antara data, seperti tabel, file, atau koleksi data lainnya.

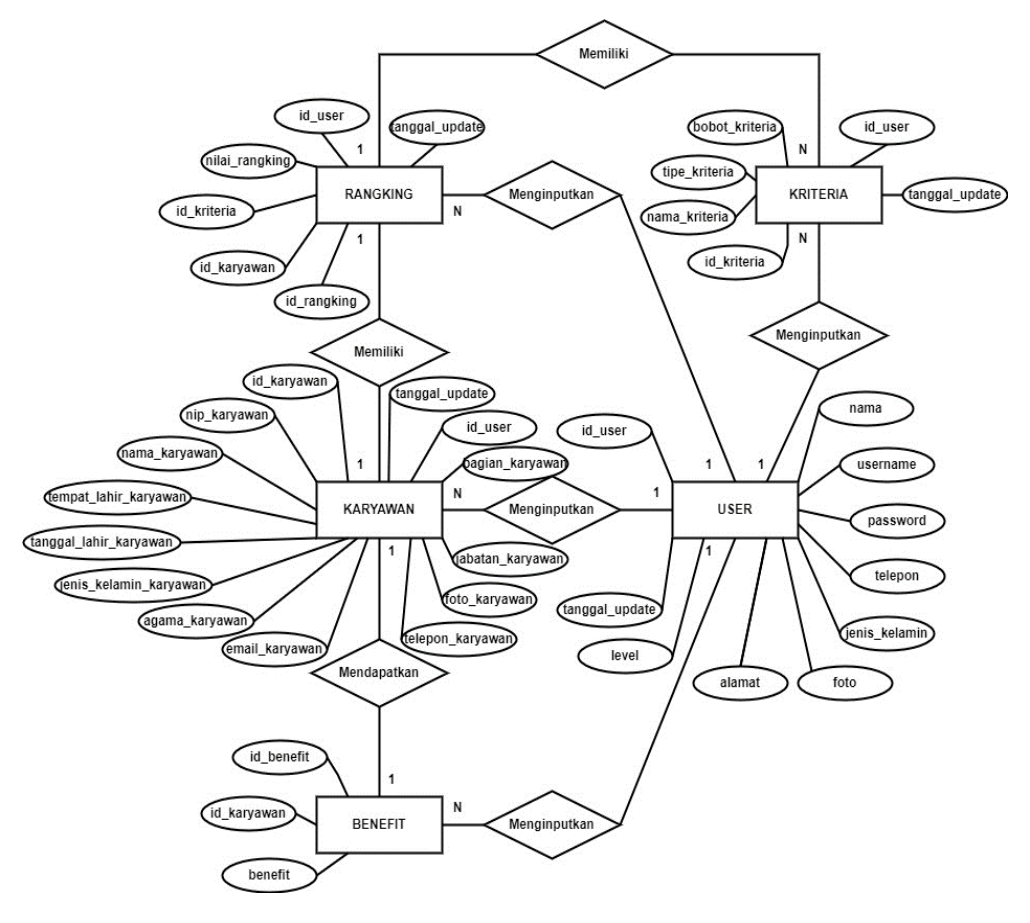

#### **3.5.1 ERD Entity Relationship Diagram**

**Gambar 3. 11 ERD (Entity Relationship Diagram)**

Bedasarkan Gambar 3.11 Model data ini merupakan sekumpulan metode yang digunakan untuk menjelaskan berbagai hubungan antara entitas dalam sebuah sistem. Terdapat beberapa komponen yang membentuk diagram entitas hubungan data yang dapat diimplementasikan, seperti entitas, atribut, dan relasi antar entitas.

#### **3.6 Perancangan Interface**

Perancangan antarmuka ini bertujuan untuk memberikan gambaran tentang penampilan visual dari aplikasi yang akan dikembangkan. Hal ini akan mempermudah para pengembang program dalam merancang atau memikirkan tampilan yang sesuai dengan sistem atau aplikasi yang dibangun.

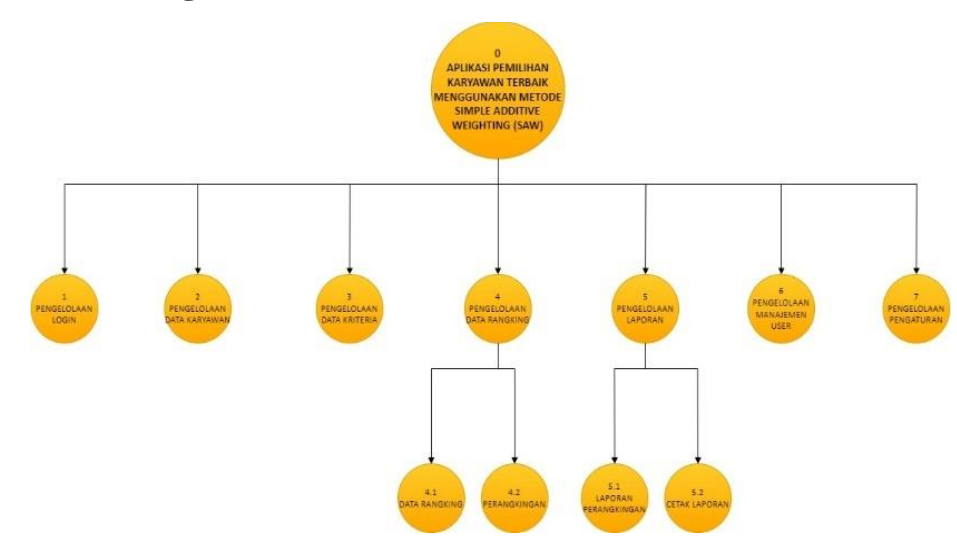

## **3.6.1 Rancangan Dasboard Stuktur Menu**

**Gambar 3.12 Struktur Menu Web Spk Formula**

Pada Gambar 3.12 Untuk membuat pengguna lebih mudah memilih menu dalam sistem ini, desain struktur menu digunakan. Struktur menu dari aplikasi yang dibuat dapat dilihat pada gambar berikut :

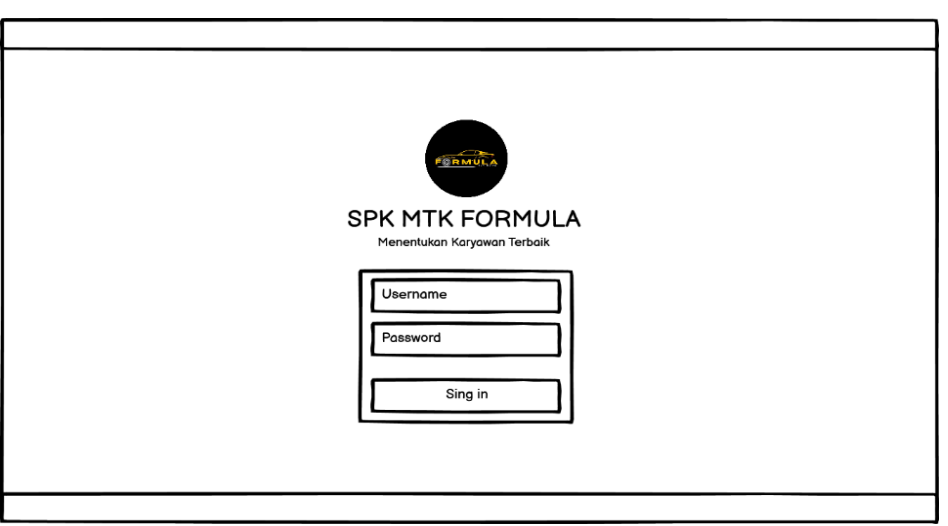

## **3.6.2 Rancangan Dasboard Tampilan Login**

### **Gambar 3. 13 Rancangan Tampilan Login**

Bedasarkan Gambar 3.13 terdapat desain tampilan login untuk aplikasi yang akan dibuat, yang dimaksudkan sebagai langkah keamanan agar orang atau pihak lain yang tidak memiliki otoritas tidak dapat menyalahgunakannya.

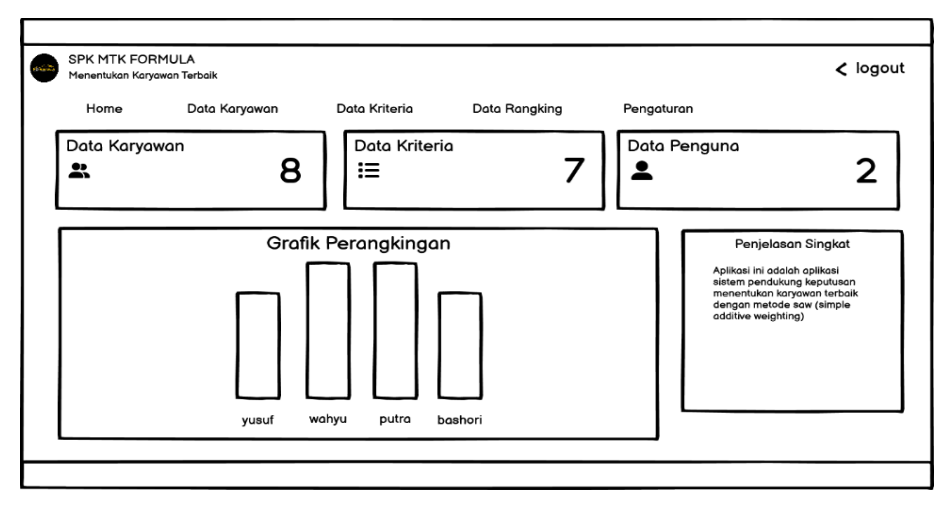

# **3.6.3 Rancangan Dasboard Admin**

**Gambar 3. 14 Rancangan Tampilan Dasboard Admin**

Bedasarkan Gambar 3.14 merupakan desain tampilan dashboard administrator yang menampilkan berbagai menu yang dapat dikelola, termasuk data karyawan, data kriteria, data peringkat, data pengguna, data pengaturan, dan data grafik peringkat. Selain itu, ada penjelasan singkat tentang metode SAW.

| Home           | Data Karyawan | Data Kriteria<br>Data Rangking | Pengaturan    |              |
|----------------|---------------|--------------------------------|---------------|--------------|
| + Tambah       |               |                                |               |              |
| show           | entries       |                                | Search:       |              |
| No             | Nama          | <b>Tempat Tgl Lahir</b>        | Jenis Kelamin | Foto         |
| $\mathbf{1}$   |               |                                |               | estata       |
| $\overline{2}$ |               |                                |               | <b>Jugar</b> |
| 3              |               |                                |               | enits.       |
| 4              |               |                                |               |              |

**3.6.4 Rancangan Dasboard Admin Data Karyawan**

#### **Gambar 3. 15 Rancangan Tampilan Dasboard Admin Data Karyawan**

Bedasarkan Gambar 5.15 merupakan desain tampilan dashboard admin untuk data karyawan yang memiliki berbagai menu yang dapat dikelola mulai dari menambahkan data karyawan hingga mencari data karyawan berdasarkan nama, tanggal lahir, jenis kelamin, dan data karyawan dengan cepat.

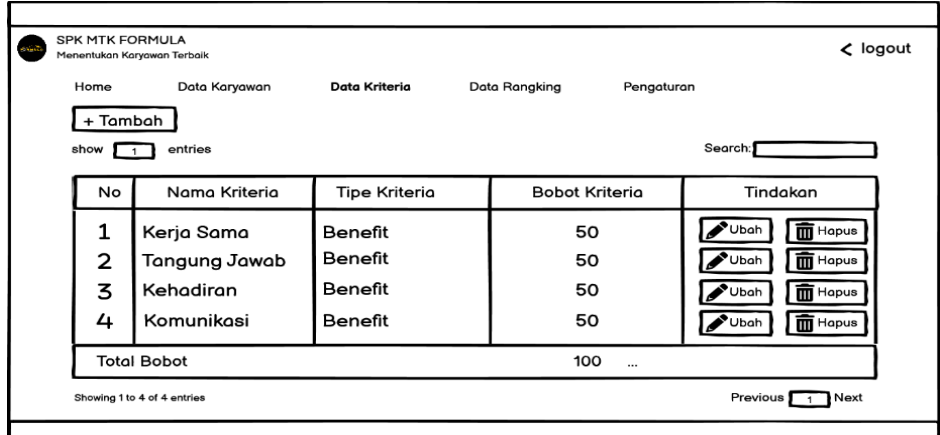

# **3.6.5 Rancangan Dasboard Admin Data Kriteria**

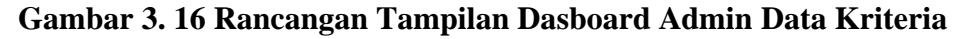

Bedasarkan Gambar 3.16 terdapat desain tampilan menu data kriteria, di mana data kriteria ini memiliki nilai-nilai tersendiri dimana jumlah sub kriteria disesuaikan dengan indikator yang diperlukan oleh kriteria tersebut. Data kriteria dapat ditambahkan, diubah, dan dihapus oleh administrator.

## **3.6.6 Rancangan Dasboard Admin Data Rangking**

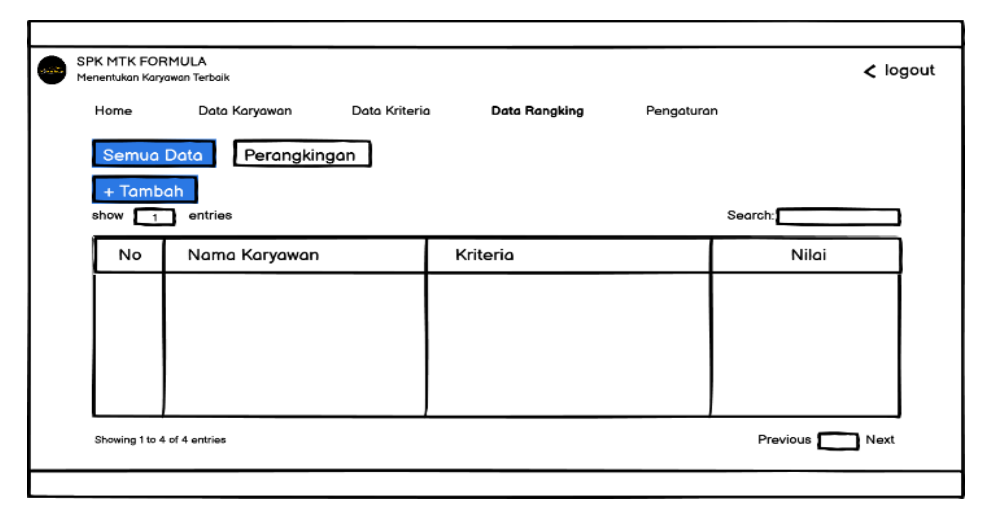

## **Gambar 3. 17 Rancangan Tampilan Dasboard Admin Data Rangking**

Bedasarkan Gambar 3.17 Terdapat desain tampilan menu data peringkat pada dashboard manajer, di mana Anda dapat mengatur berbagai menu mulai dari mendaftarkan data karyawan, dan pencarian berdasarkan nama, tempat lahir, jenis kriteria, dan nilai yang diinputkan.

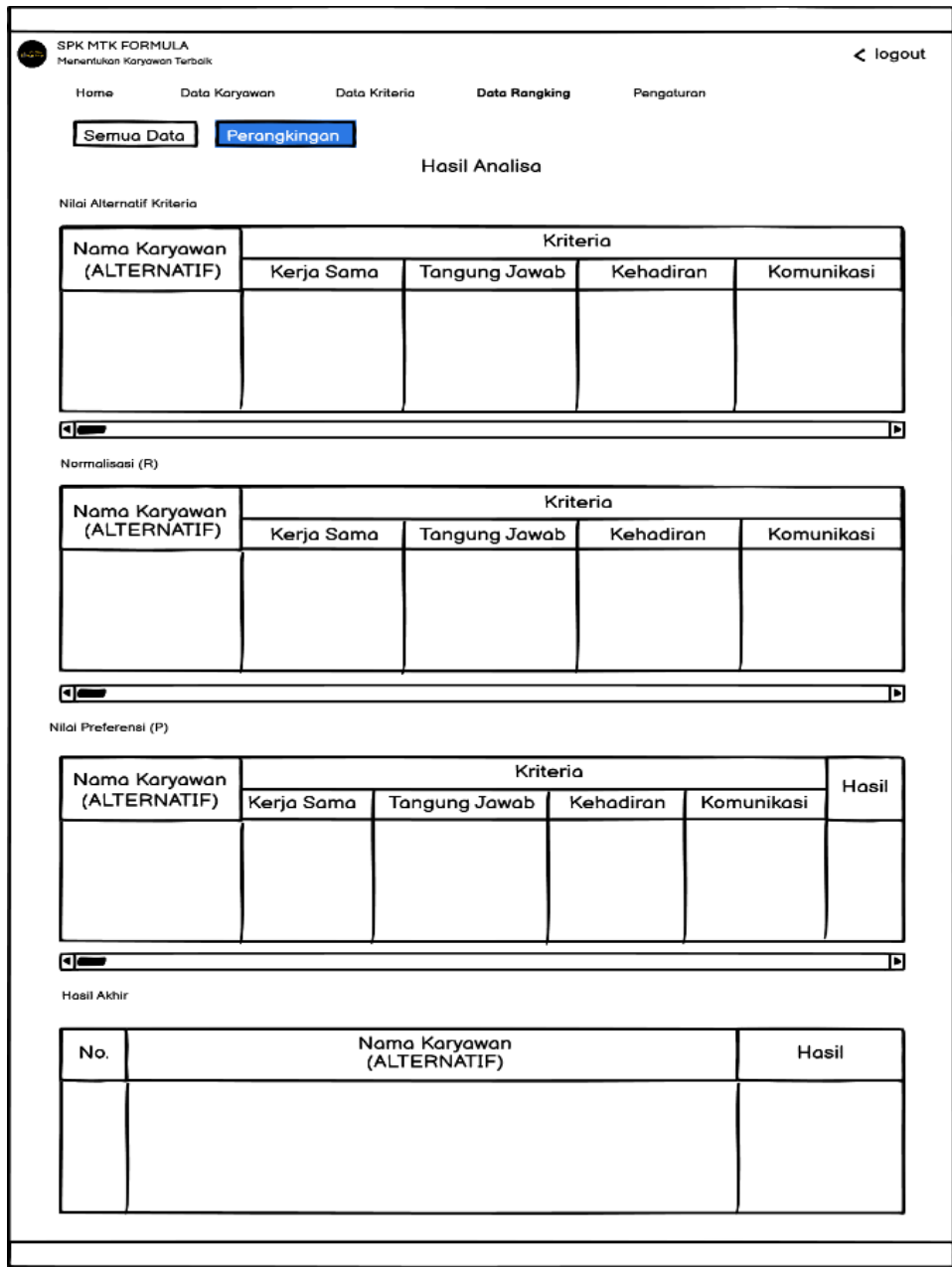

# **3.6.7 Rancangan Dasboard Admin Data Hasil Akhir**

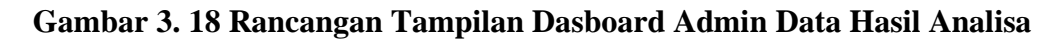

Bedasarkan Gambar 3.18 terdapat desain tampilan menu hasil analisa akan tampil dalam interface perangkingan di mana hasil data yang di inputkan akan menjadi satu meliputi data alternative kriteria, normalisasi (R), nilai prefensi (P), dan hasil akhir.

#### SPK MTK FORMULA  $\zeta$  logout Data Karya Data Kriteria Data Rangking Data Profil Nama Lengkap  $\epsilon$ **Jenis Kelomir** Telenor MYUSUF ANSHORI  $\sqrt{c}$ e File  $\bullet$  Uhah Pa

# **3.6.8 Rancangan Dasboard Admin Data Pengaturan Profil**

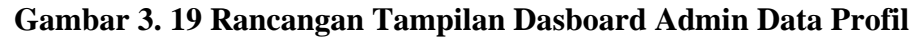

Bedasarkan Gambar 3.19 terdapat tampilan draft pengaturan profil data pada dashboard admin, di mana terdapat berbagai menu yang dapat dikelola mulai dari penambahan nama lengkap, nomor telepon, foto pengguna, jenis kelamin, alamat, dan penyimpanan.

## **3.6.9 Rancangan Dasboard Admin Data Pengaturan Password**

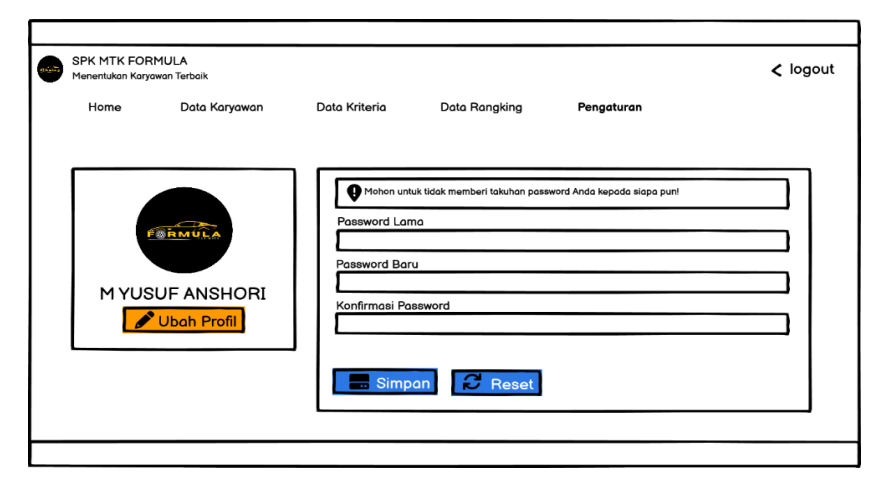

#### **Gambar 3. 20 Rancangan Tampilan Dasboard Admin Data Password**

Bedasarkan Gambar 3.20 merupakan tampilan draft pengaturan kata sandi data pada dashboard admin, di mana terdapat berbagai menu yang dapat dikelola mulai dari memasukan password lama dan memasukan password yang baru dan konfirmasi untuk simpan.

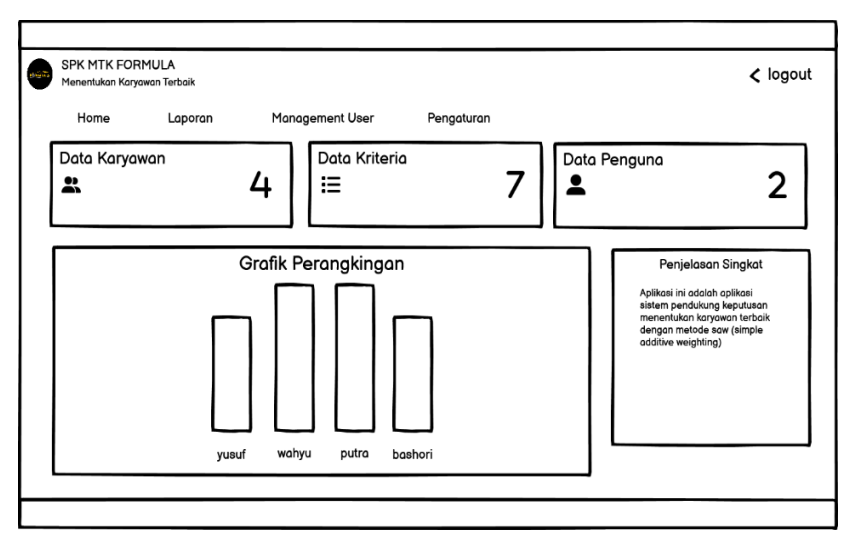

## **3.6.10 Rancangan Dasboard Owner**

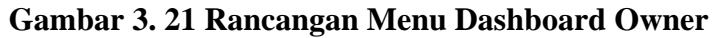

Bedasarkan Gambar 3.21 adalah desain antarmuka untuk pemilik (Owner), pemilik hanya dapat mengakses menu data hasil akhir dan data profil, dan pemilik hanya dapat mencetak laporan hasil akhir.

# SPK MTK FORMULA  $\zeta$  logout Data Karyawa Data Rangking Home Data Kriterio Pengaturan Aapakah Anda Yakin? M YUSUF A  $\rightarrow$ Ubo Cancel OK

**3.6.11 Rancangan Dasboard Menu Logout**

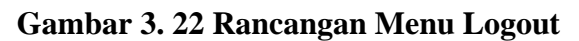

Bedasarkan Gambar 3.22 Merupakan dasboard menu logout penguna akan ditanyakan terlebih dahulu apakah anda yakin untuk logout kalo tidak jadi klik cancel, kalau yakin klik OK.